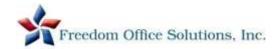

## PostBase Quick Reference Guide (revised 7/2020)

## <u>Troubleshooting Tips – please utilize before contacting support</u>

• Message: 'Postal Sync Required" or "Meter is locked and has to contact FP Infrastructure"

Press Continue to home screen, Press Menu, Press Download Postage, Press \$0, Press Load Postage, Press Yes

• All connectivity errors OR 'System Failure' message

Power down system by holding power button for 4 seconds or unplug the machine

Note – most other errors can be cleared by restarting the system (hold power button for 4 seconds)

## **Processing Mail Tips**

Message stating 'Do you want to use weight from shortcut?'

Make sure scale is empty - Press YES (this sets the default weight) - Proceed with processing

To process First Class Packages (any piece exceeding ¾" thickness)

Weigh item – Press Product – First Class – Package-Retail – Type in first 3 digits of destination zip – OK – OK

• To process Priority Mail Packages with Dimensional Weight

Weigh item – Press Product – Priority Mail – Package Retail – Envelope/Parcel – type in first 3 digits of destination zip – OK. Now choose if the package is *less than 12 cubic* **or** *more than 12 cubic* inches. If more, follow the instructions on the screen to enter the dimensions of the package to get the Dimensional Rate.

Message stating 'Maximum Weight has exceeded the current product selection'

Same as above

## Operator Maintenance Tips

• <u>Downloading Postage into Meter</u>

Press Menu, Press Download Postage, Key in \$ amount, Press Load Postage, Press Yes

• Changing Ink Cartridges

Press Menu, Press Print System, Press Change Cartridges (cover will open automatically)

Discard BOTH expired cartridges

Remove strip/covers from new set and insert BOTH new cartridges. Close cover

Follow alignment instructions on screen

Note: If you receive a message stating 'Non-FP Certified Ink Cartridges Inserted', press OK to ignore

To update Postal Rates

Press Menu - Remote Services

Help/Information: Please visit the support page of our web site: www.freedomofficesolutions.com

To order supplies: www.freedomofficesolutions.com | Equipment Repair: 704-866-7710 ext. 504